# **a) Comment faire ses comptes sur RETKOOP :**

#### **1) Se connecter sur** [www.retkoop.occe.coop](http://www.retkoop.occe.coop/)

Identifiant : il s'agit du RNE de votre école (exemple 0910000A) avec la lettre en majuscule.

Mot de passe : écrire coop et les 5 derniers caractères du RNE (exemple coop0000A)

**Attention** : bien respecter les majuscules, minuscules, sans espaces comme sur l'exemple

Pour tenir votre comptabilité, cliquez sur « Cahier de compta 2022 2023 » Choisir « visualisation classique »

Vous pouvez vous mettre en « portrait » en cliquant sur le rectangle blanc « saisie au format A4 » de la colonne « W ». Vous aurez alors tout sous les yeux au lieu d'avoir un grand tableau très large.

Vous pouvez revenir à votre grand tableau en cliquant sur « visualisation classique » en bas à gauche.

Vous pouvez voir les opérations suivantes en cliquant sur « opération comptable suivante » en haut à droite.

#### **2) Enregistrer une écriture comptable :**

Pour enregistrer une écriture comptable, cliquer sur « création d'une écriture comptable ». Vous pouvez ensuite remplir les cases blanches.

Vous pouvez vous mettre en « portrait » en cliquant sur le rectangle blanc « saisie au format A4 » de la colonne « W ». Vous aurez alors tout sous les yeux au lieu d'avoir un grand tableau très large.

# **b) Explications des différentes colonnes** :

- **n° de PJ « B »** (attention au format 3 chiffres 000, 001…) : sert à la numérotation de vos justificatifs. Les opérations sont rentrées dans l'ordre chronologique où elles sont effectuées en mélangeant les sorties (dépenses) et les entrées (recettes).

**Scanner les justificatifs « B »** : pas obligatoire : pour scanner directement dans retkoop chaque justificatif de compta

- **Date « D »** (attention au format 00/00/0000) : sert à mettre la date à laquelle est effectuée l'opération (date écrite sur le chèque ou la remise que vous faites)
- **Libellé des opérations « E »** : sert à indiquer l'objet (ex : participation des parents, photos, régie d'avance…), soyez le plus précis possible.
- **N° de chèque ou de remise « F »** : sert à indiquer le numéro du chèque de la coopérative ou de la remise enregistrée. Très utile pour vérifier avec les relevés de compte.
- **Pointage « H »** : sert à pointer par une croix ou le numéro du relevé de compte lorsque l'opération est enregistrée par la banque. Double cliquez lorsqu'on a vu passer l'opération sur son relevé bancaire puis confirmer
- **Action « G »** pas obligatoire : sert à trier les dépenses ou remises par projet
- Compte de trésorerie (entrée « K » ou sortie « L» banque ou caisse entrée « Q » ou sortie « R » ou régie d'avance)
- Compte de fonctionnement (ventilation)
- **La colonne K « entrées BRED**» sert à indiquer la somme d'argent qui rentre sur le compte bancaire de la coopérative
- **La colonne L « sorties »** sert à indiquer la somme d'argent qui sort du compte bancaire de la coopérative (ne pas mettre de signe «–» devant)
- La colonne M« soldes » se remplit toute seule
- **La colonne Q « entrées caisse»** sert à indiquer la somme d'argent qui rentre dans la caisse de la coopérative (espèces en monnaie gardées à l'école)
- **La colonne R « sorties caisse»** sert à indiquer la somme d'argent qui sort de la caisse (espèces)
- **Les colonnes S « soldes » et W « situation générale »** se remplissent toutes seules
- **Les colonnes Z à AF** servent à ventiler, écrire une deuxième fois le montant des colonnes L ou R en dépenses (c'est-à-dire répartir le montant indiqué en colonne L ou R pour l'affecter dans la bonne colonne comptable dans la partie droite du tableau)
- Les colonnes AI à AO servent à ventiler, écrire une deuxième fois le montant des colonnes K ou Q en recettes

**Ne pas oublier de valider avec le bandeau en bas au centre « valider et calculer cette opération » avant de sortir de la page sinon ce n'est pas enregistré**

**Pour modifier ou supprimer la ligne, cliquer sur le crayon ou la croix dans la colonne « X » et bien valider la modification**

# **c)Les régies d'avance (c'est différent du tableau excel)**

### **Colonnes I et J « régie d'avance » à part :**

-Mettre la somme donnée en régie dans colonne « I versé » et dans colonne banque « O sortie banque ou caisse ». (NE PAS VENTILER car on ne sait pas encore comment l'enseignant va le dépenser) -Quand retour (en fin d'année), si tout est dépensé, remettre la somme donnée au départ dans colonne « J expliqué- justifié » » et la ventiler dans colonne activités éducatives « AB ».

-Si tout n'a pas été dépensé, mettre la somme réellement dépensée dans colonne « J expliqué--justifié » et la ventiler en « activités éducatives » puis passer une autre ligne pour mettre la différence (ce qui reste) dans colonne « J expliqué » et « N entrée banque ou caisse » (NE PAS VENTILER)

-S'il y a besoin de faire un complément de régie d'avance : passer une autre ligne comme une facture classique sans passer par la colonne « régie d'avance » avec comme intitulé « complément coop classe…… Mme/ M. ….»

-Pour le bilan comptable tout en bas, le total « régie d'avance versée » doit être égal au total « expliqué »

# - **d) Le compte-rendu financier et d'activités CRA/CRF**

- **En fin d'année, le compte-rendu financier, CRF, se remplit tout seul !** Il faut juste compléter le compte-rendu d'activités (CRA) avec des croix pour préciser comment vous avez utilisé l'argent de la coop, l'arrêté de caisse si besoin avec le détail du nombre de billets et pièces, le détail des subventions des mairies et imprimer le quitus pour faire signer au moins 1 parent et un collègue non mandataire puis scanner les documents dans Retkoop en petite définition. ( joindre un fichier/envoyer l'image)

S'il y a trop d'opérations non pointées, ce ne sera pas possible de clore les comptes : bien faire les comptes avec les derniers relevés de fin août

- Tout imprimer pour archiver (avec RB/ factures/ coop de classes), à garder 10 ans

# **e) Le rapprochement bancaire :**

Il se fait si des opérations (entrées ou sorties) sont enregistrées dans la comptabilité mais ne sont pas encore passées sur le compte bancaire au 31 août.

Le rapprochement bancaire consiste à expliquer la différence entre le relevé de compte et le cahier de compta.

Pour cela, un petit tableau dans le compte-rendu financier « CRF » se construit tout seul avec les opérations qui n'ont pas été pointées sur le cahier de compta.

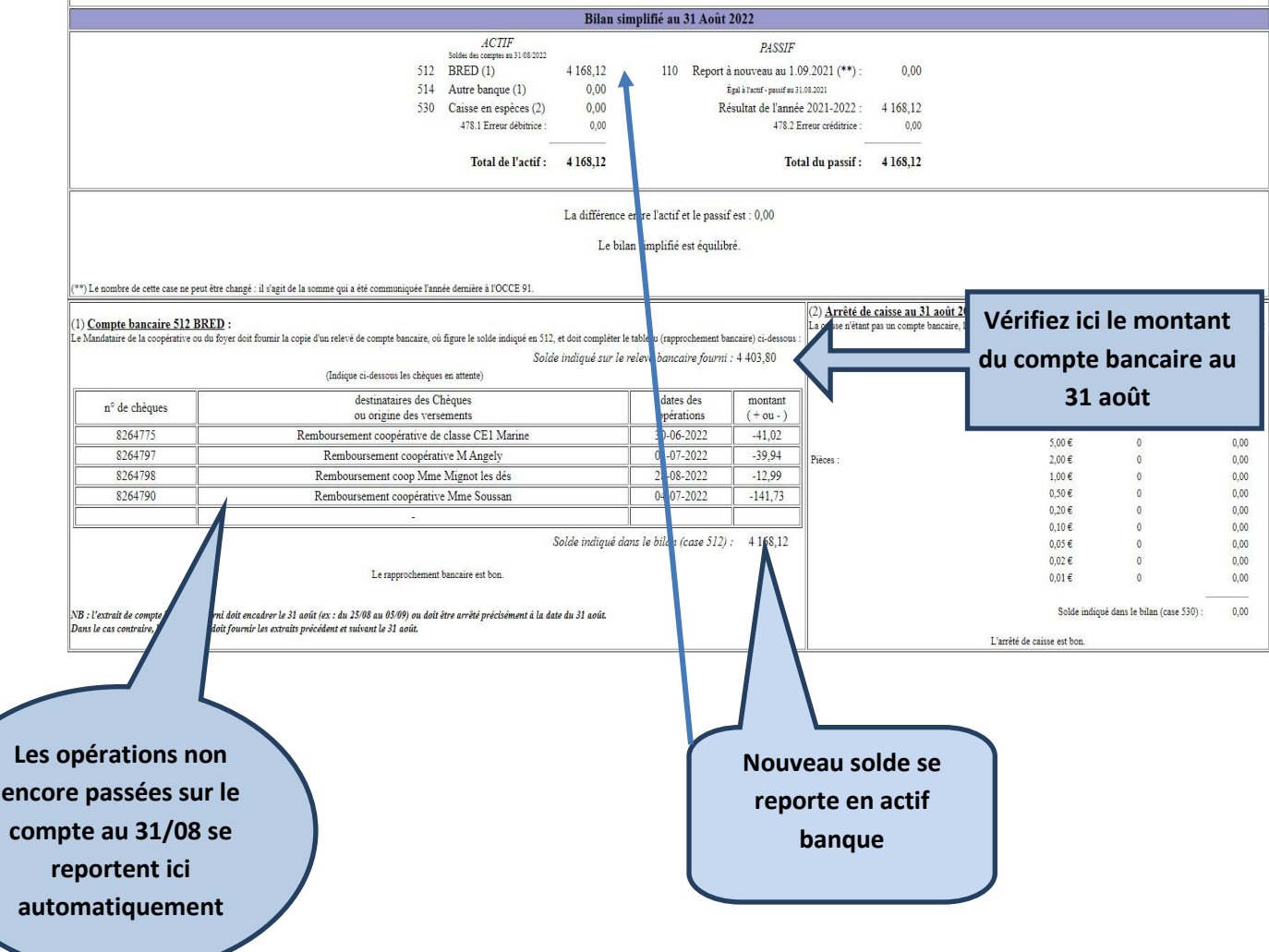

**Si le solde de l'actif est bien égal au solde du passif, tout est correct, bravo !**

**Dans tous les cas, si vous avez des questions ou des problèmes, n'hésitez surtout pas à nous contacter rapidement, ne restez pas avec des interrogations !**